# **Court Resources**

**NextGen: Central Sign-On** 

**Please go to <https://www.ilnb.uscourts.gov>**

**and click on the NextGen Central Sign-On link to view documentation as well as links to PACER FAQs.** 

### **PACER Information**

PACER Public Access to Court Electronic Records

**<https://pacer.uscourts.gov>**

**E-mail: [pacer@psc.uscourts.gov](mailto:pacer@psc.uscourts.gov)**

**(800) 676-6856**

#### **PACER Resources**

**[https://pacer.uscourts.gov/file](https://pacer.uscourts.gov/file-case/get-ready-nextgen-cmecf)case[/get-ready-nextgen-cmecf](https://pacer.uscourts.gov/file-case/get-ready-nextgen-cmecf)**

**PACER FAQs <https://pacer.uscourts.gov/help/>faqs/nextgen-cm-ecf**

# **Court Locations**

**United States Bankruptcy Court Eastern Division 219 S. Dearborn Street Room 710 Chicago, Illinois 60604 (312) 408-5000**

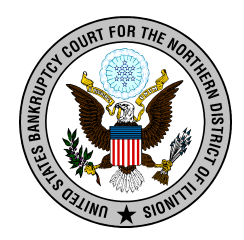

**United States Bankruptcy Court Western Division 327 S. Church Street Rockford, Illinois 61101 (815) 987-4350**

#### **Please Note**

**CM/ECF will be unavailable for electronic filing on** 

 **May 22, 2021 & May 23, 2021** 

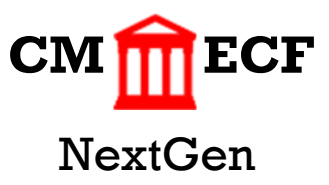

### **Live Date**

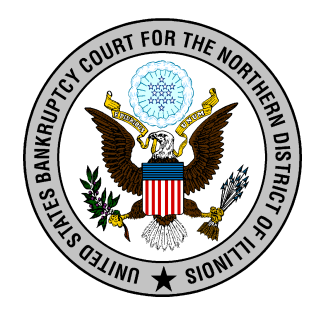

**May 24, 2021** 

**Illinois Northern Bankruptcy Court** 

**<https://www.ilnb.uscourts.gov>**

**Hon. A. Benjamin Goldgar Chief Judge** 

**Jeffrey P. Allsteadt, Clerk of the Court**

### **NextGen FAQs**

**<https://www.ilnb.uscourts.gov/nextgen-faqs>**

# **Next Generation of CM/ECF**

The Judiciary's Case Management/ Electronic Case Filing (CM/ECF) system is the means by which judges, court staff, attorneys, and other public users electronically file, review, and download case information. The system is fully implemented in all federal courts.

The Judiciary is transitioning to a Next Generation of CM/ECF (NextGen). It was first released to a group of pilot courts in 2014 and a full transition is expected over several years. The first release includes new sign-on functionality which gives users access to both PACER and electronic filing, for all NextGen courts in which the user is authorized to file electronically, from a single account.

# **NextGen Goals**

- *●* Greater integration among the district, bankruptcy, and appellate systems
- *●* Shared data with other Judiciary electronic systems
- *●* More streamlined processes
- *●* Greater consistency in user experience, especially for external users
- *●* Greater efficiency by using new tools and technology

On **May 22 & 23, 2021**, the Illinois Northern Bankruptcy Court will begin upgrading its Case Management Electronic Case Filing (CM/ECF)System to the Next Generation of CM/ECF (NextGen). This upgrade will provide users with several benefits including Central Sign-On: the ability for e-filing attorneys and non-attorney efilers to access any NextGen court within which they practice using one login and password.

**Please plan for the system to be unavailable for electronic filings starting May 22, 2021 & May 23, 2021**.

**The Illinois Northern Bankruptcy Court plans to complete the upgrade to NextGen by May 23, 2021.** 

**Central Sign-On** allows all CM/ECF users to maintain one account across all courts (appellate, district, and bankruptcy) and to sign in one time to access all the courts in which they have permission to e-file. Each user is identified with the appropriate level of access in each court. The PACER Service Center supports outside user requests for attorney admissions and e-filing recognition from various courts.

Courts continue to be responsible for admitting attorneys and assigning e-filing permissions to users.

In order to prepare for NextGen, you must complete a few preliminary steps. Your PACER account will be your login (entry point for both PACER and CM/ECF). Therefore, you must have access to an individual PACER account.

### **Follow steps 1-3 before May 24, 2021**

### **Step One:**

 Obtain your own individual PACER account <sup>i</sup><sup>f</sup> you do not already have one. Register for a new PACER account by clicking here: **[https://pacer.uscourts.gov/](https://pacer.uscourts.gov/register-account)register-account**

### **Step Two:**

If you have your own individual PACER account and it was created prior to August 11, 2014 (also known as Legacy account), you must upgrade your account before you can electronically file in a NextGen court. Please see below on upgrading your PACER account. **[https://pacer.uscourts.gov/file](https://pacer.uscourts.gov/file-case/get-ready-nextgen-cmecf)case/get-ready-nextgen-cmecf**

### **Step Three:**

Note your current CM/ECF login and password. This is the login and password you are currently using. If you do not know your password, please send us an email at nd us an email at<br><mark>ırts.gov</mark> or give u<br>. call: (312) 408-7765

### **Step Four:**

your upgraded PACER account to your ILNB NextGen CM/ECF account. Users will NOT be able to file in NextGen until their CM/ECF account is linked to their PACER account.

**[https://www.ilnb.uscourts.gov/](https://www.ilnb.uscourts.gov/nextgen-information)nextgen-information**